## Описательные статистики Корреляционная матрица

Для выбора переменной, описательные статистики которой нас интересуют, надо нажать кнопку **Variables** и в открывшемся окне щелкнуть на имени переменной (переменных) (рис.3).

 Для просмотра результатов надо нажать кнопку **Summary. Descriptive statistics**. Откроется таблица с основными статистиками. Если нас интересуют другие статистики, необходимо указать их на вкладке **Advanced,** установив флажки напротив соответствующих статистик.

#### Посчитаем описательные статистики для файла Страны мира,

#### рассмотренном на предыдущем занятии.

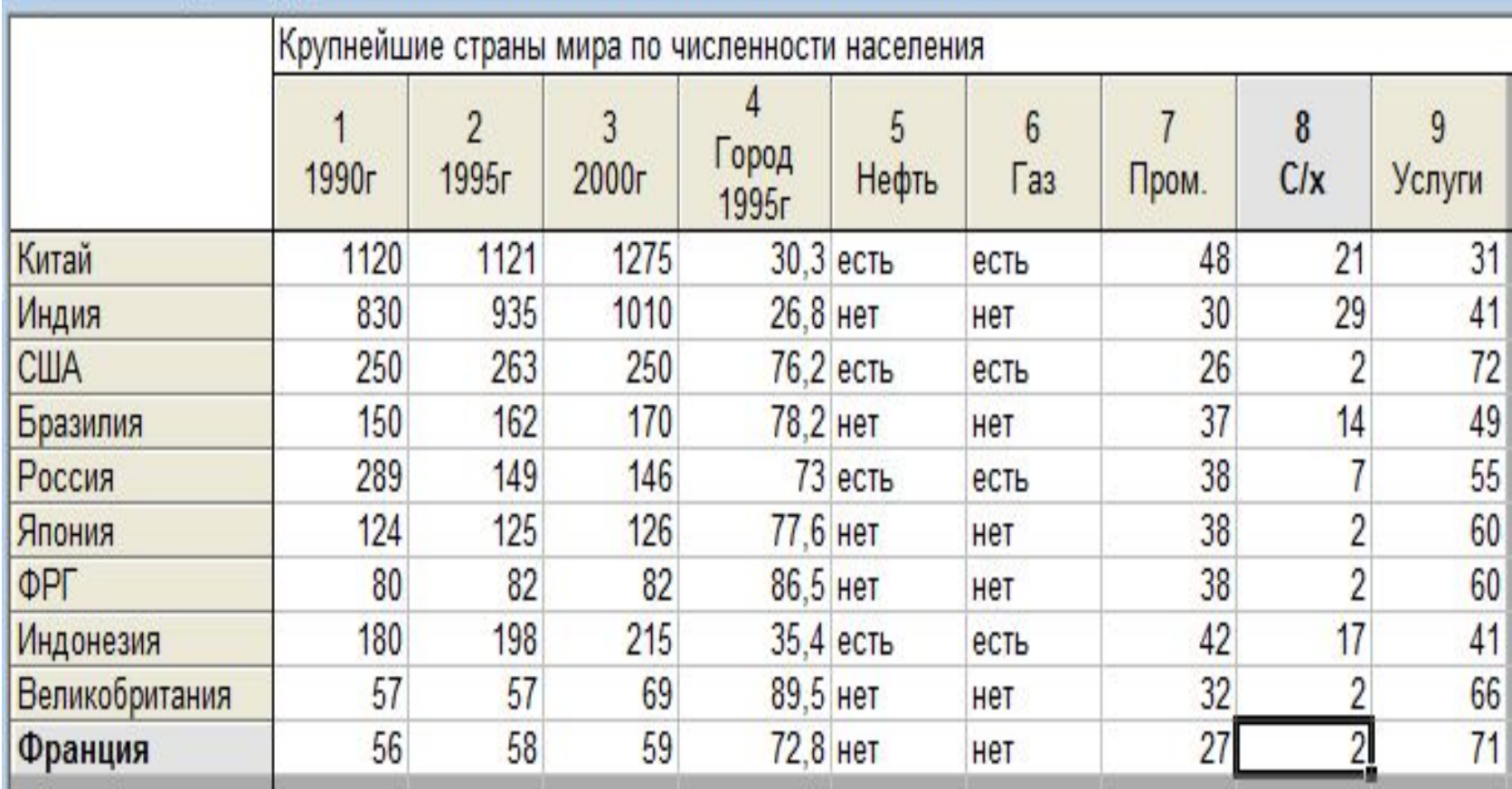

Для запуска программы в верхнем меню **Statistics** надо выбрать команду **Basic Statistic Tables** (основные статистики/таблицы).

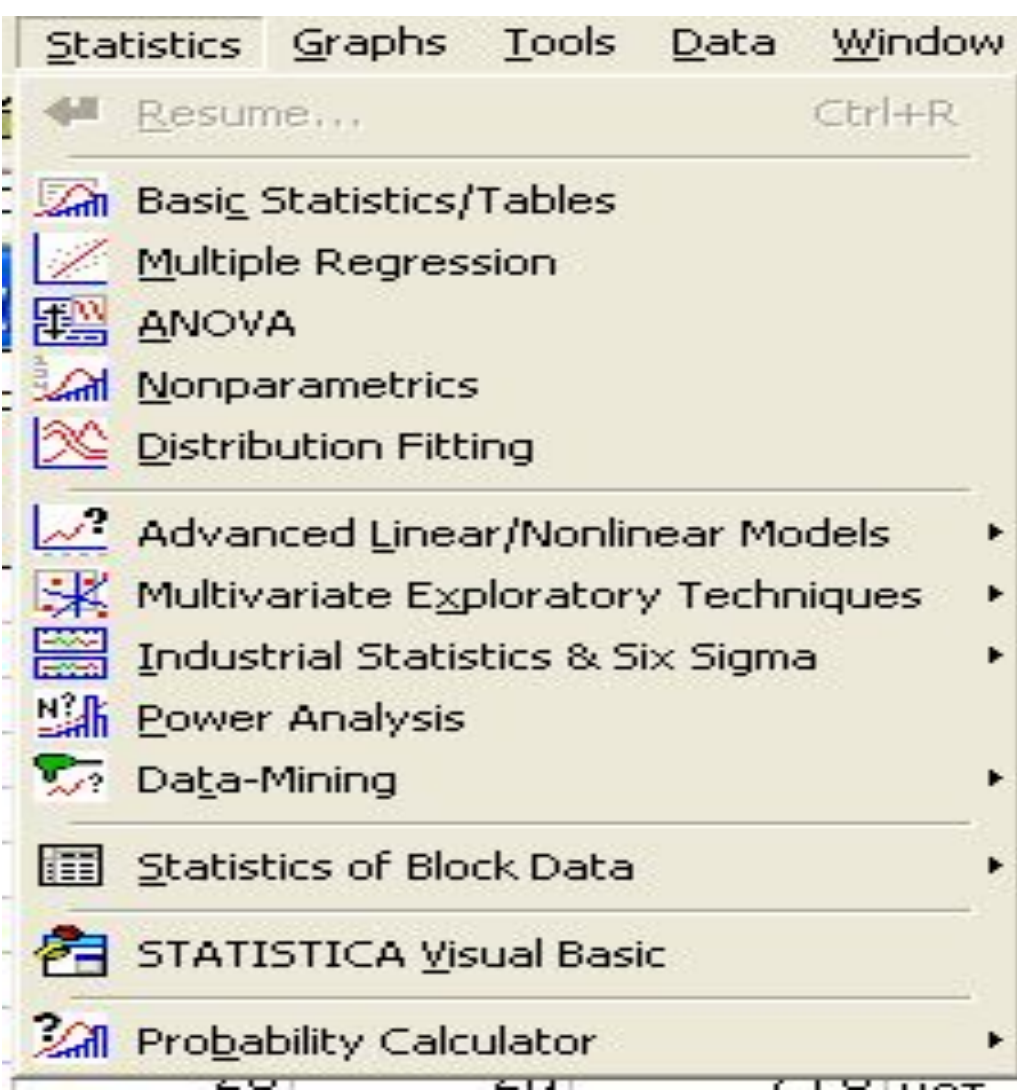

В появившемся меню надо выбрать команду **Descriptive statistics** (описательные статистики)

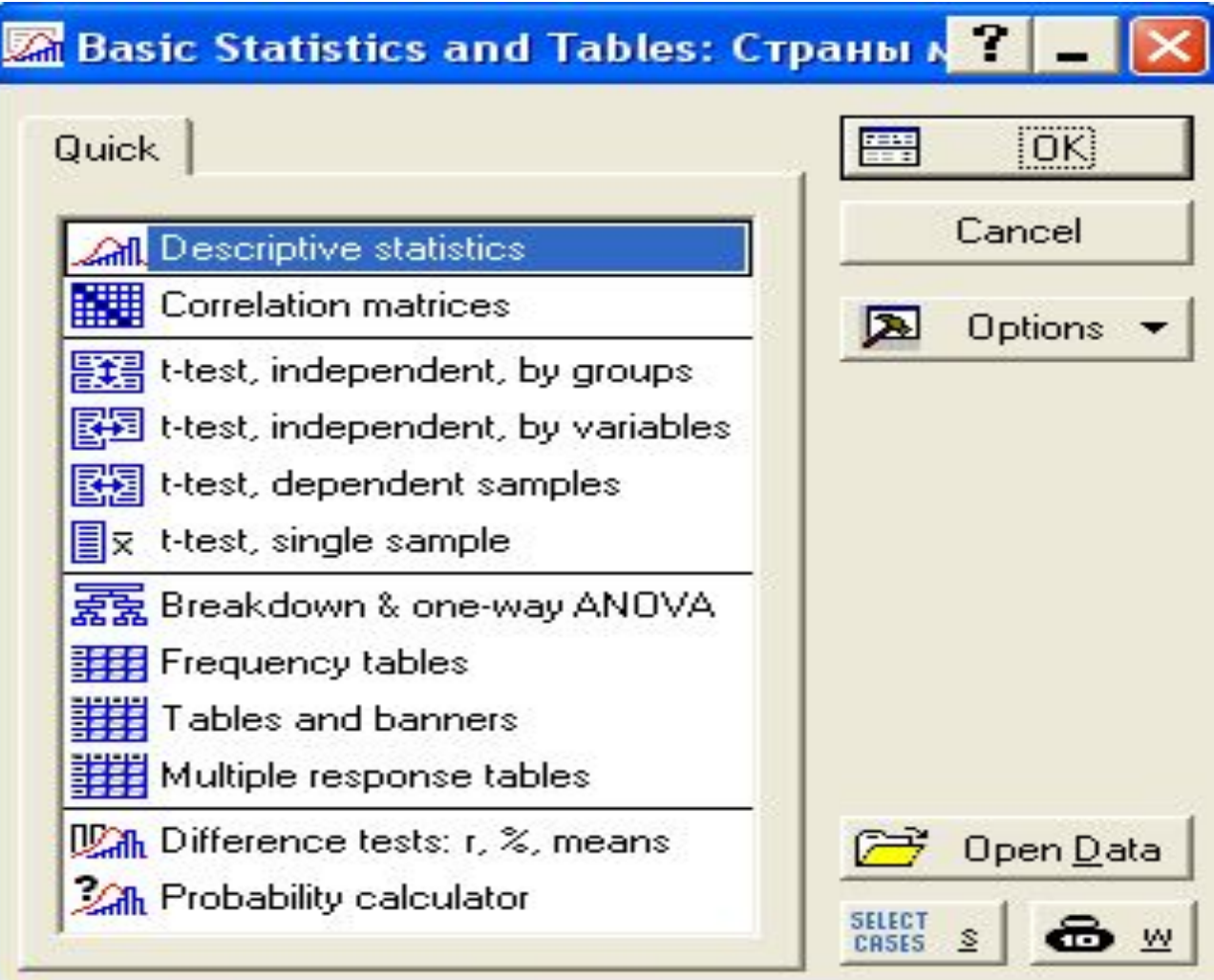

#### Откроется окно на вкладке Быстрый, воспользуемся кнопкой Переменные,

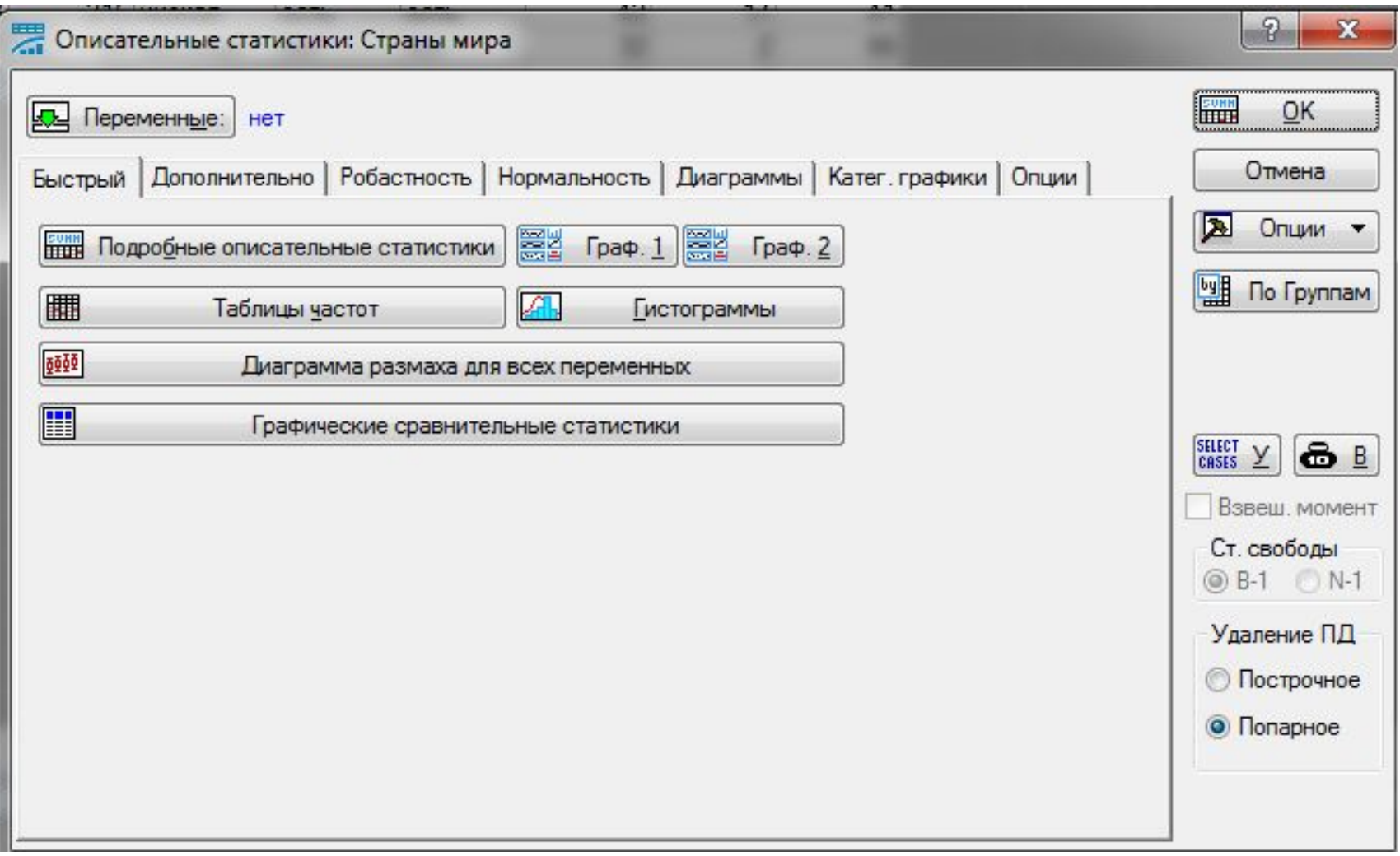

Укажем 3 количественные переменные и перейдем на вкладку дополнительно, где приведены основные статистики, характеризующие случайные величины

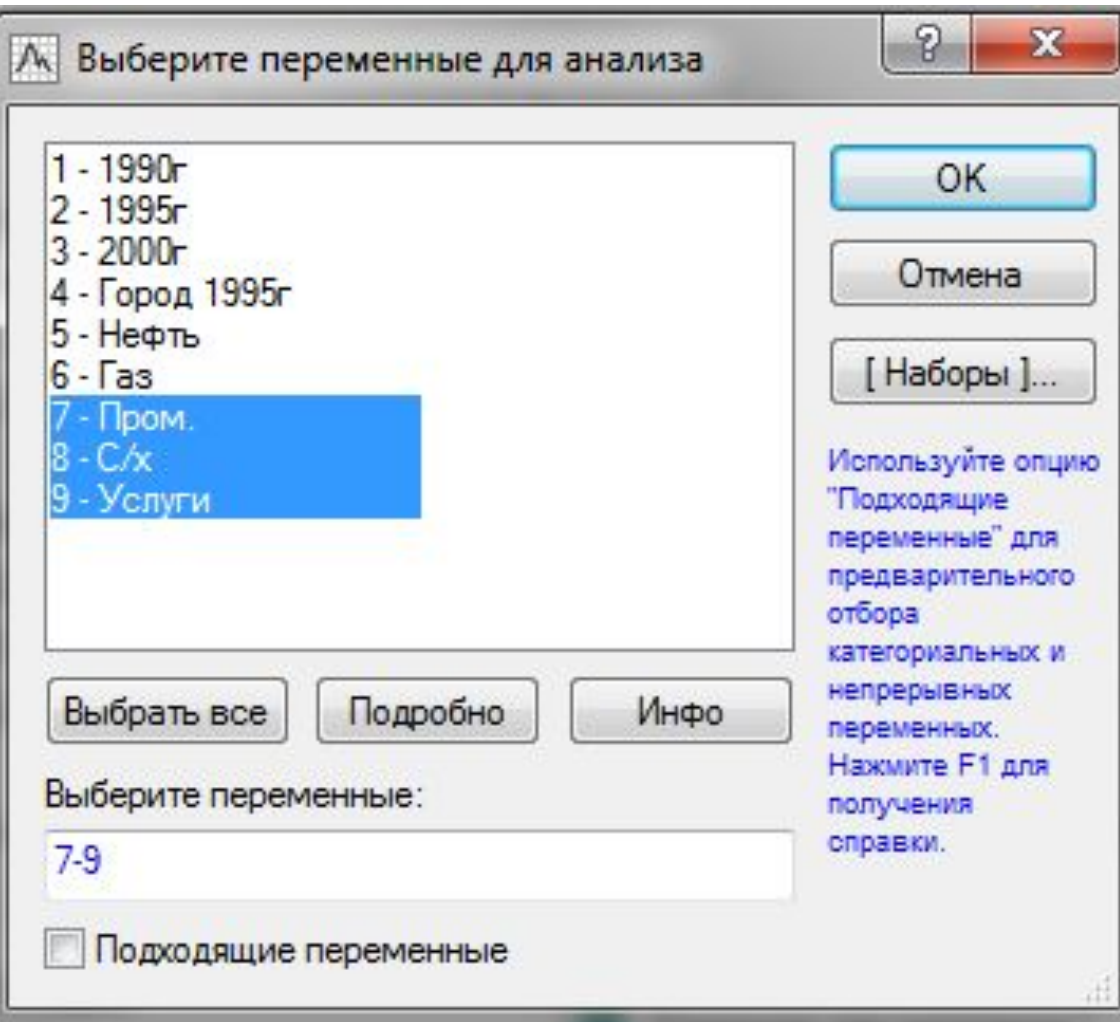

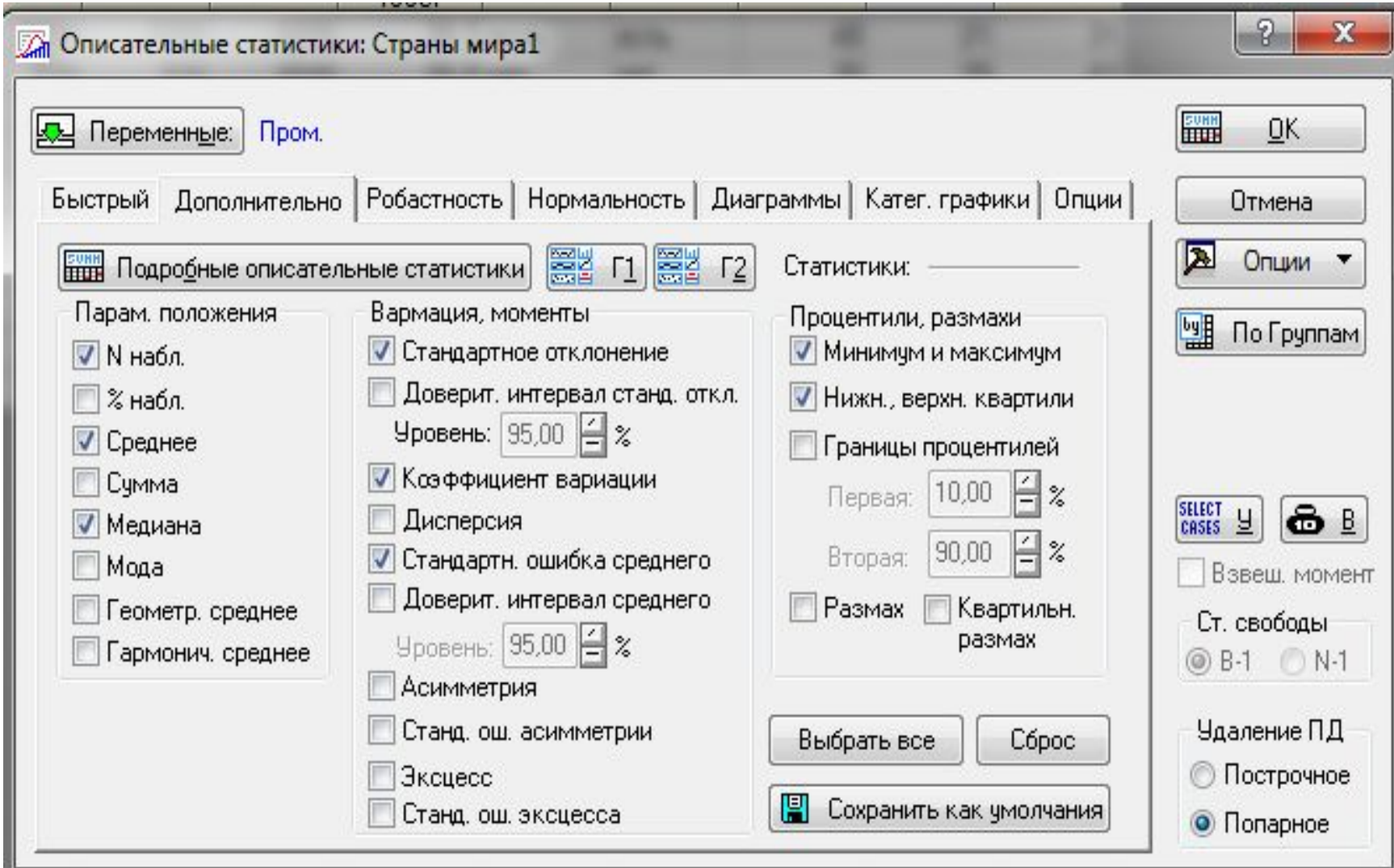

Рассмотрим более подробно дополнительные статистики, предусмотренные в этом модуле. Статистики, используемые в данном модуле, в основном очень просты. Применение тех или иных статистик определяется использованием шкал, в которых произведено измерение признаков исследуемых объектов.

Mean (среднее арифметическое) - показывает центральное положение (центр) переменной и рассматривается совместно с доверительным интервалом. Доверительный интервал представляет интервал значений вокруг оценки, где с данным уровнем доверия находится «истинное» (неизвестное) среднее генеральной совокупности. Например, если среднее выборки равно 23, а нижняя и верхняя границы доверительного интервала с уровнем  $p = 0.95$  равны соответственно 19 и 27, то можно заключить, что с вероятностью 95% интервал с границами 19 и 27 накрывает среднее совокупности.

Если установить больший уровень доверия, то интервал станет шире, поэтому возрастает вероятность, с которой он «накрывает» неизвестное среднее, и наоборот. 9

 Квантиль, соответствующая вероятности *p*, это значение переменной, ниже которой находится *p-я* часть (доля) выборки. Квантили, соответствующие вероятностям 0,25 и 0,75, называются соответственно *Lower & upper quartiles* (*нижней* и *верхней квартилью*; кварта – четверть).

 Альтернативной оценкой среднего являются *median* (медиана) и *mode* (мода).

 *Медиана* – это квантиль, соответствующая вероятности 0,5, т.е. это значение, которое разбивает выборку на две равные части по количеству элементов. Одна половина наблюдений лежит ниже медианы, вторая половина – выше. Если число наблюдений в выборке четно, то медиана вычисляется как среднее двух средних значений. Нижняя квартиль, медиана, верхняя квартиль делят выборку на 4 равные части. Как правило, используется для оценки среднего, если переменная измерена в порядковой шкале.

 *Мода* – это значение переменной, соответствующее наибольшей частоте появления переменной в выборке. Как правило, используется для оценки среднего, если переменная измерена в номинальной или порядковой шкале.

 *Std.dev.* (стандартное отклонение) – это корень квадратный из суммы квадратов отклонений значений переменной от среднего значения, деленное на *n*-1.

 *Std.err.of mean* (стандартная ошибка среднего) – это стандартное отклонение, деленное на корень квадратный из объема выборки.

 *Varience* (коэффициент вариации) – это отношение стандартного отклонения к среднему.

 *Minimum* (минимум) или *Maximum* (максимум) – это соответственно минимальное или максимальное значение выборки.

 *Range* (размах) – это разность между максимальным и минимальным значениями выборки.

 *Quartiles range* (квартильный размах) равен разности значений верхней и нижней квартилей, т.е. это интервал, содержащий медиану, в который попадает 50% выборки.

 *Skewness* (асимметрия) – это мера симметричности распределения. Если распределение симметрично, то асимметрия равна нулю, если асимметрия существенно отличается от 0, то распределение несимметрично. Нормальное и равномерное распределения абсолютно симметричны. Асимметрия распределения с длинным правым хвостом положительна. Если распределение имеет длинный левый хвост, то его асимметрия отрицательна.  *Kurtosis* (эксцесс) – мера остроты пика распределения. Если распределение

нормальное, то эксцесс равен 0. Если эксцесс положителен, то пик заострен, если отрицателен, то пик закруглен.

#### Нажмем на кнопку Подробные описательные статистики на вкладке Дополнительно, или Быстро.

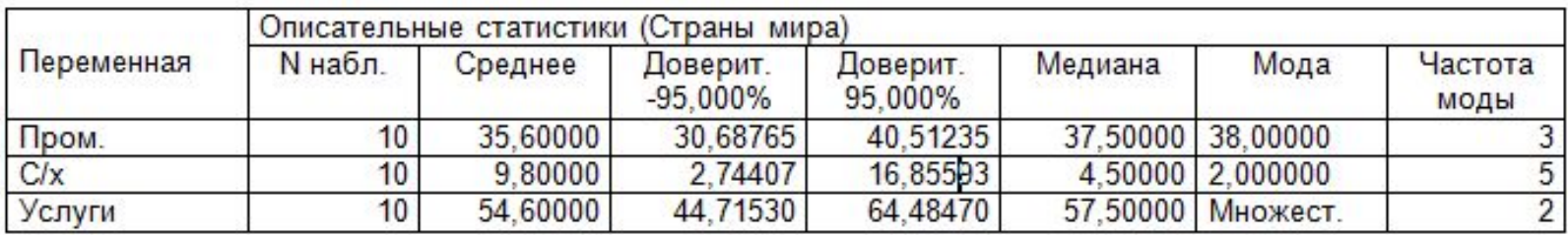

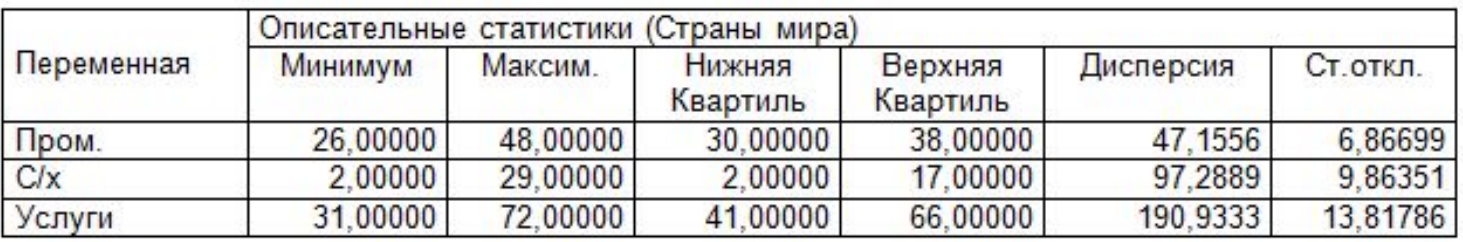

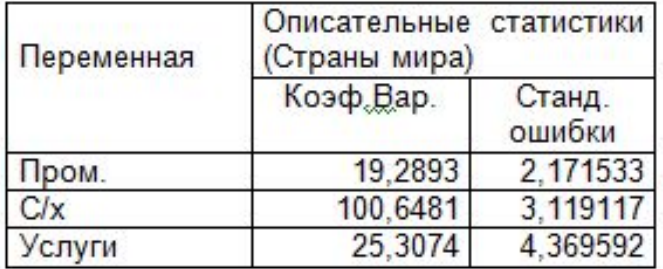

Вычисление медианы для Пром.: 26, 27, **30**, 32, **37, 38**, 38, **38**, 42, 48 (37+38)/2=37,5

### Корреляция

 Между переменными (случайными величинами) может существовать функциональная связь, проявляющаяся в том, что одна из них определяется как функция от другой. Но между переменными может существовать и связь другого рода, проявляющаяся в том, что одна из них реагирует на изменение другой изменением своего закона распределения. Такую связь называют стохастической. Она появляется в том случае, когда имеются общие случайные факторы, влияющие на обе переменные.

 В качестве меры зависимости между переменными используется коэффициент корреляции (*r*), который изменяется в пределах от –1 до +1. Если коэффициент корреляции отрицательный, это означает, что с увеличением значений одной переменной значения другой убывают.

- Если переменные независимы, то коэффициент корреляции равен 0 (обратное утверждение верно только для переменных, имеющих нормальное распределение).
- Но если коэффициент корреляции не равен 0 (переменные называются некоррелированными), то это значит, что между переменными существует зависимость. Чем ближе значение  $r$  к 1, тем зависимость сильнее. Коэффициент корреляции достигает своих предельных значений +1 или -1, тогда и только тогда, когда зависимость между переменными линейная. . В модуле Descriptive statistics вычисляется коэффициент корреляции Пирсона, в предположении, что переменные измерены, как минимум, в интервальной шкале. Некоторые другие коэффициенты корреляции (например, корреляция Спирмена или тау Кендала) могут быть вычислены для более слабых шкал.
- Принято считать, что при  $|r| \leq 0.25$  корреляция слабая,  $0.25 < |r| \leq 0.75$  умеренная, при  $|r| \ge 0.75$  – сильная [12]. Сильная корреляция означает, что связь между переменными может быть близкой к линейной, но может быть явно нелинейной.
- Для построения корреляционной матрицы в верхнем меню **Statistics** надо выбрать команду **Basic Statistic Tables,** откроется меню команды (рис.2). После выбора команды **Correlation Matrices** откроется рабочее окно модуля. Имена переменных можно задать одним списком (кнопка **One variables list**) или двумя списками (кнопка **Two lists**).
- В первом случае будет построена квадратная корреляционная матрица, строки и столбцы которой представлены списком переменных. Элементы матрицы – коэффициенты корреляции между переменными, расположенными на пересечении строки и столбца.
- Во втором случае будет построена прямоугольная матрица, строки и столбцы которой представлены соответственно первым и вторым списком .

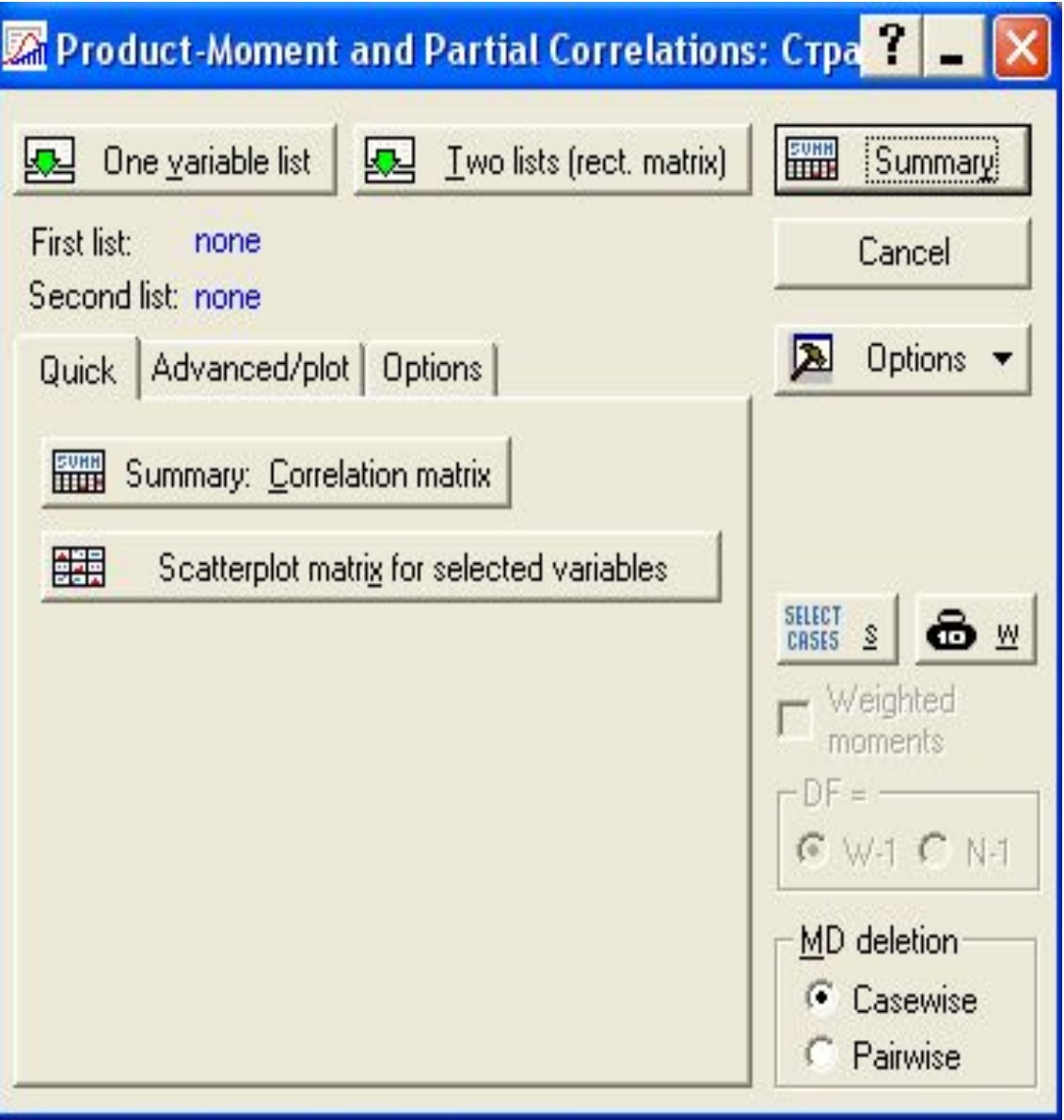

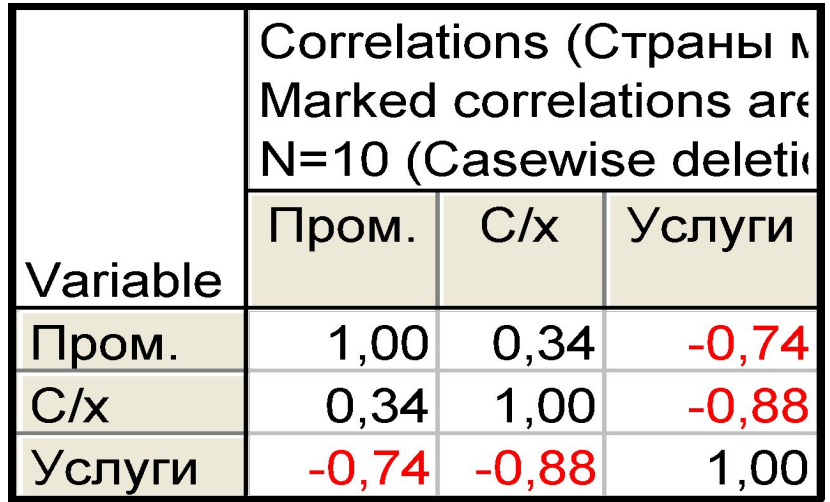

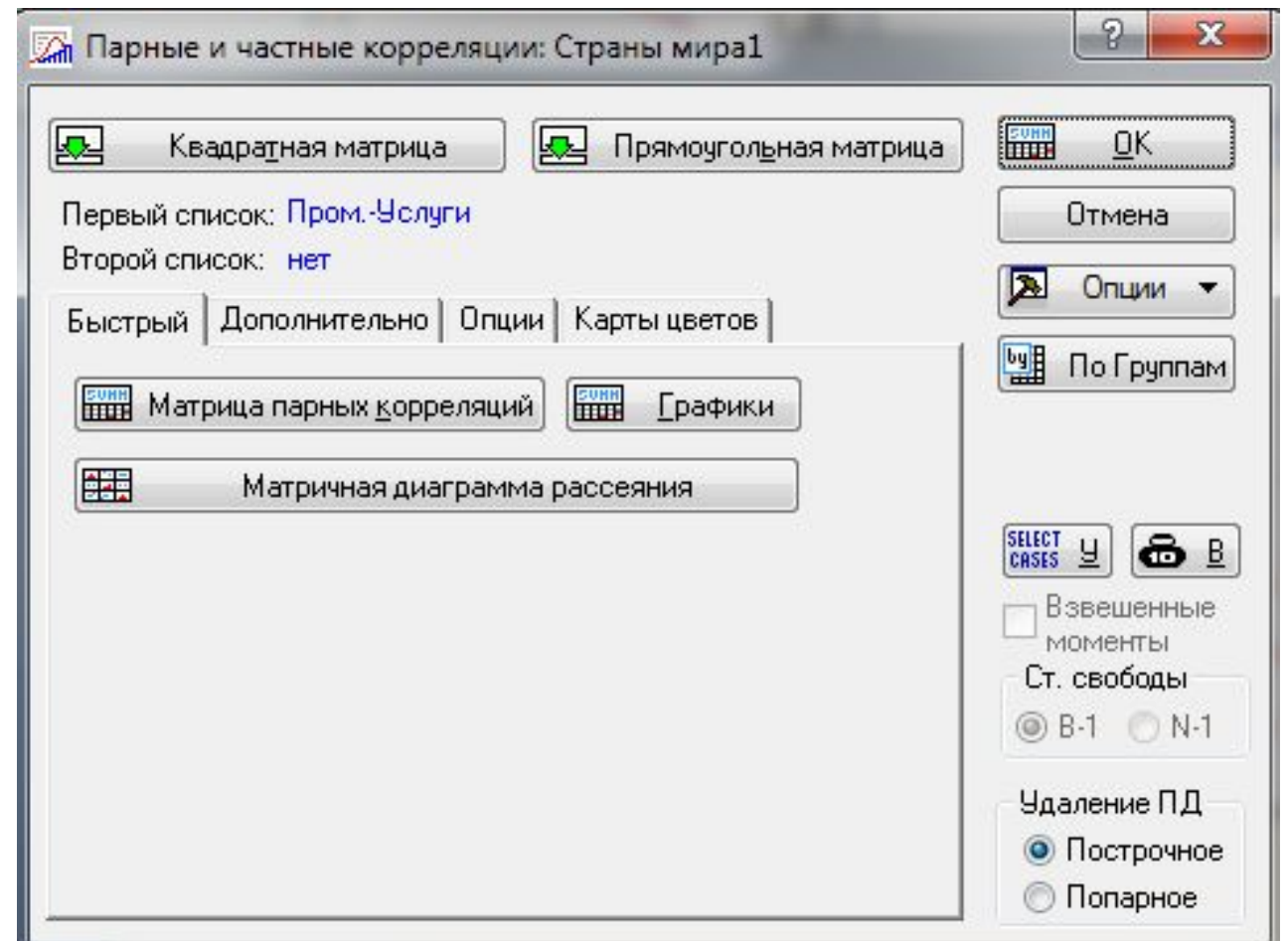

Если нажать на кнопку Матричная диаграмма рассеяния, то появится график на котором будут изображены парные диаграммы всех со всеми и гистограммы

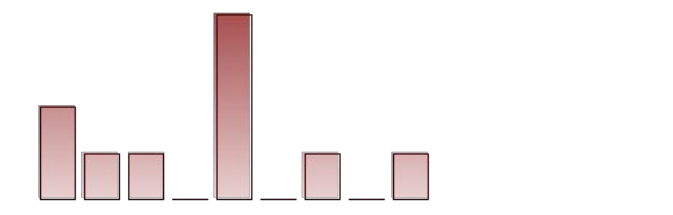

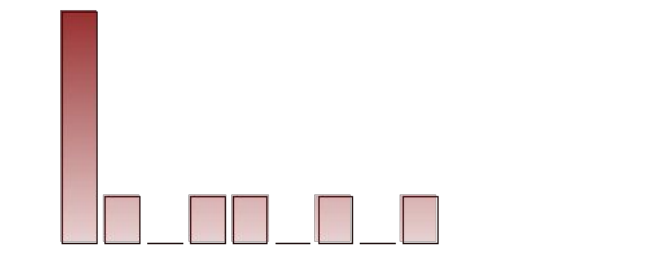

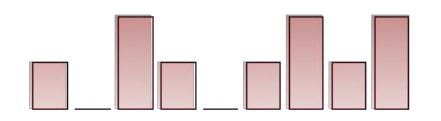

Если нажать на кнопку Графики, то появится 3 диаграммы рассеяний с доверительными интервалами на 3 отдельных графиках

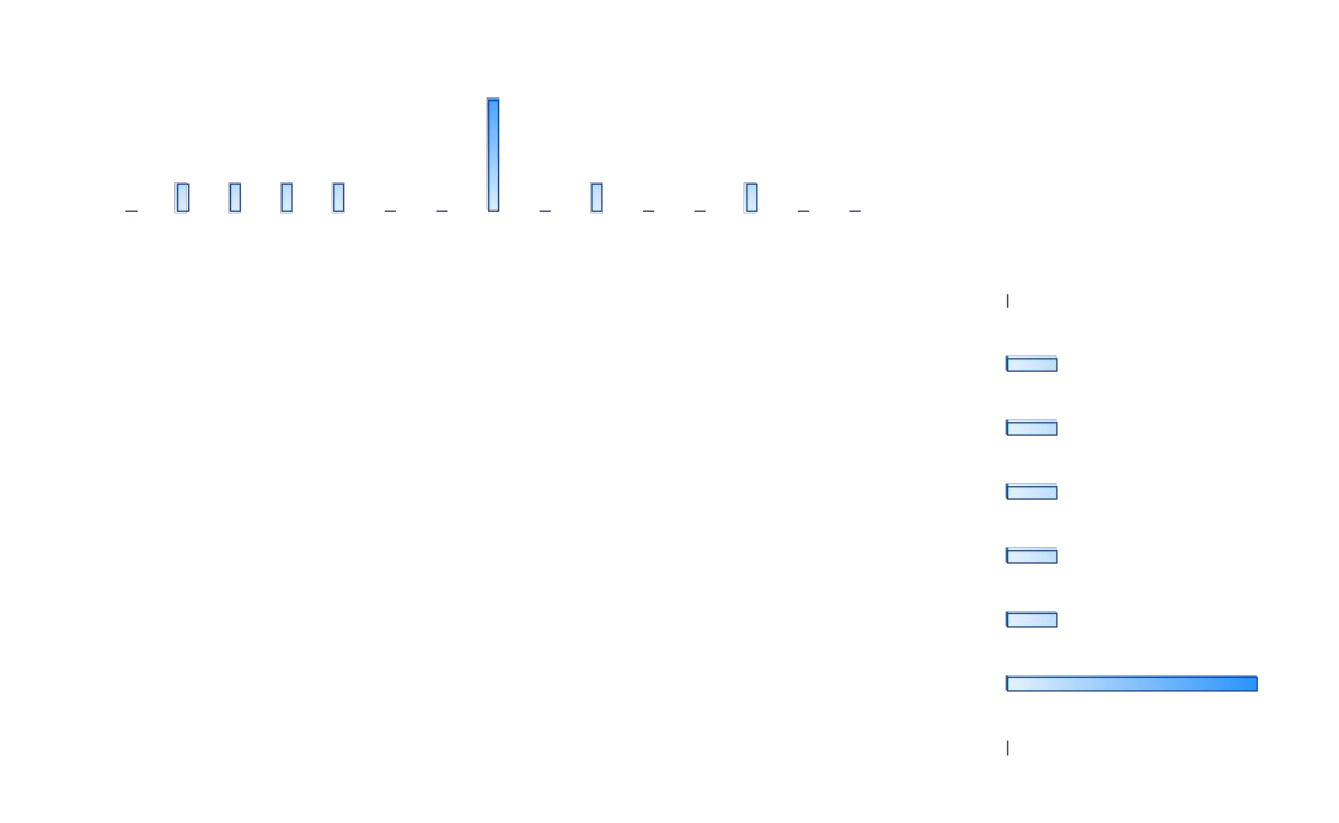

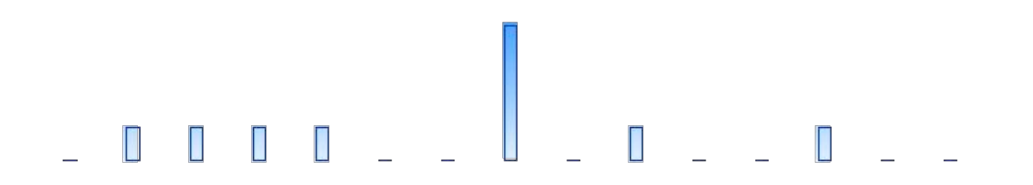

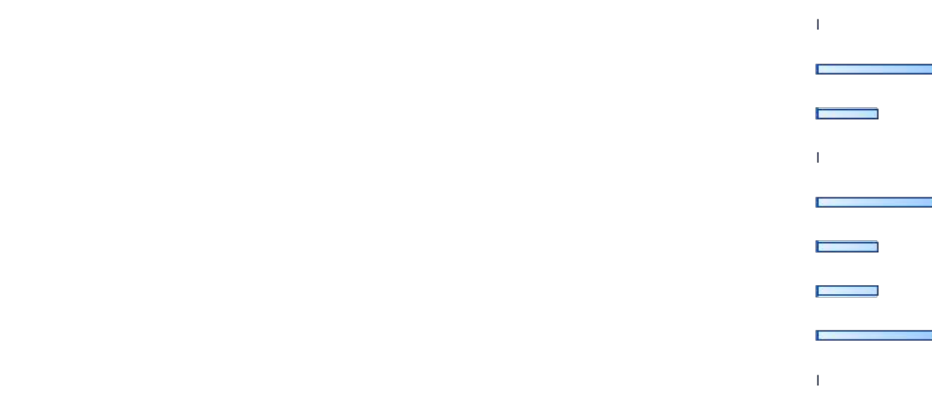

 $\sim$  $\Gamma$  and  $\Gamma$ 

# 

 $\Gamma$  .

 $\overline{\phantom{a}}$ **Contract Contract**  $\Gamma$  and  $\Gamma$ 

 $\sim$ 

 $\sim$  $\Gamma$  and  $\Gamma$ 

Если перейти на вкладку Опции, то можно в таблицу отобразить уровни значимости коэффициентов корреляции, построить более подробную таблицу результатов со средними значениями, стандартными отклонениями и т.д., также можно произвести вычисления с повышенной точностью

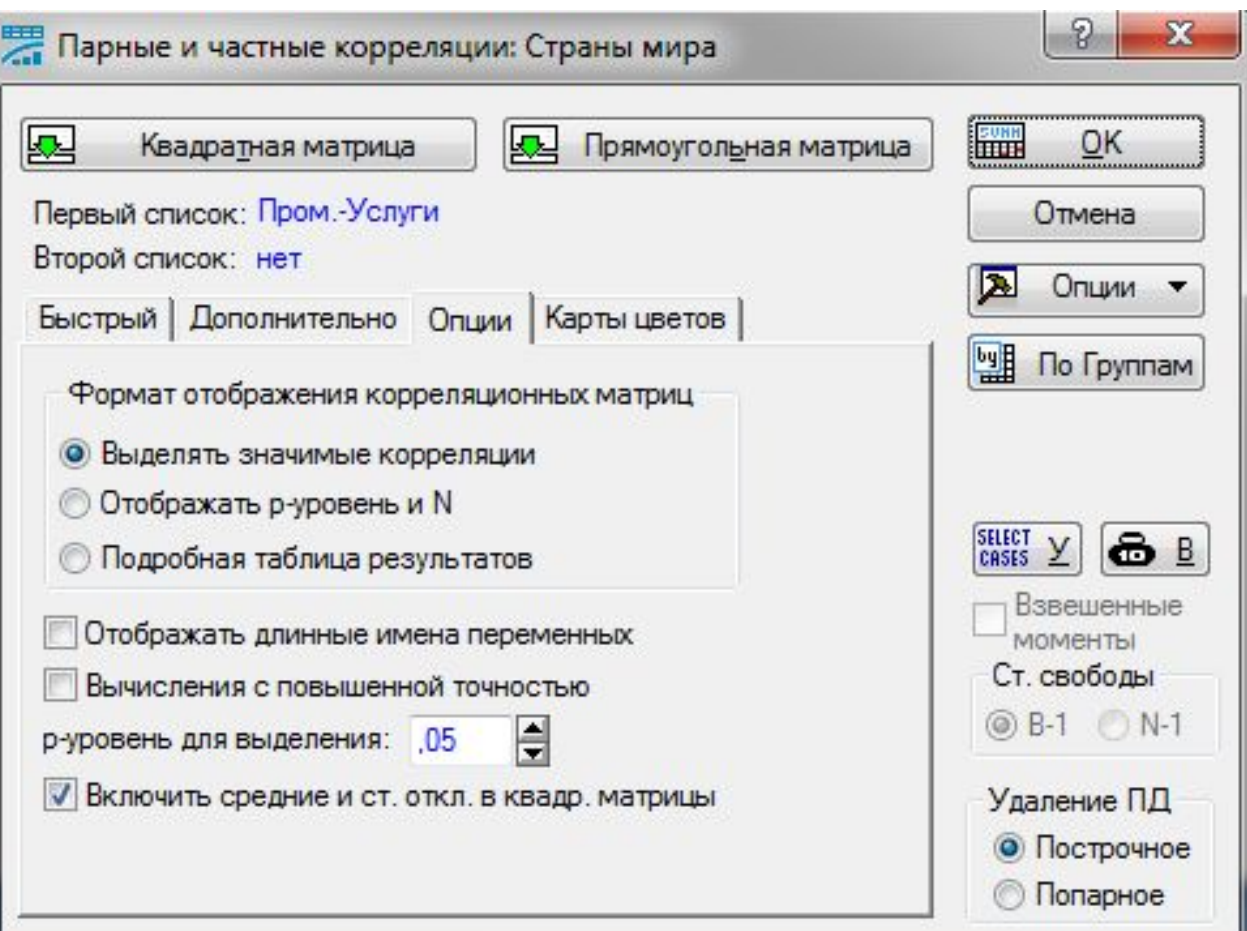

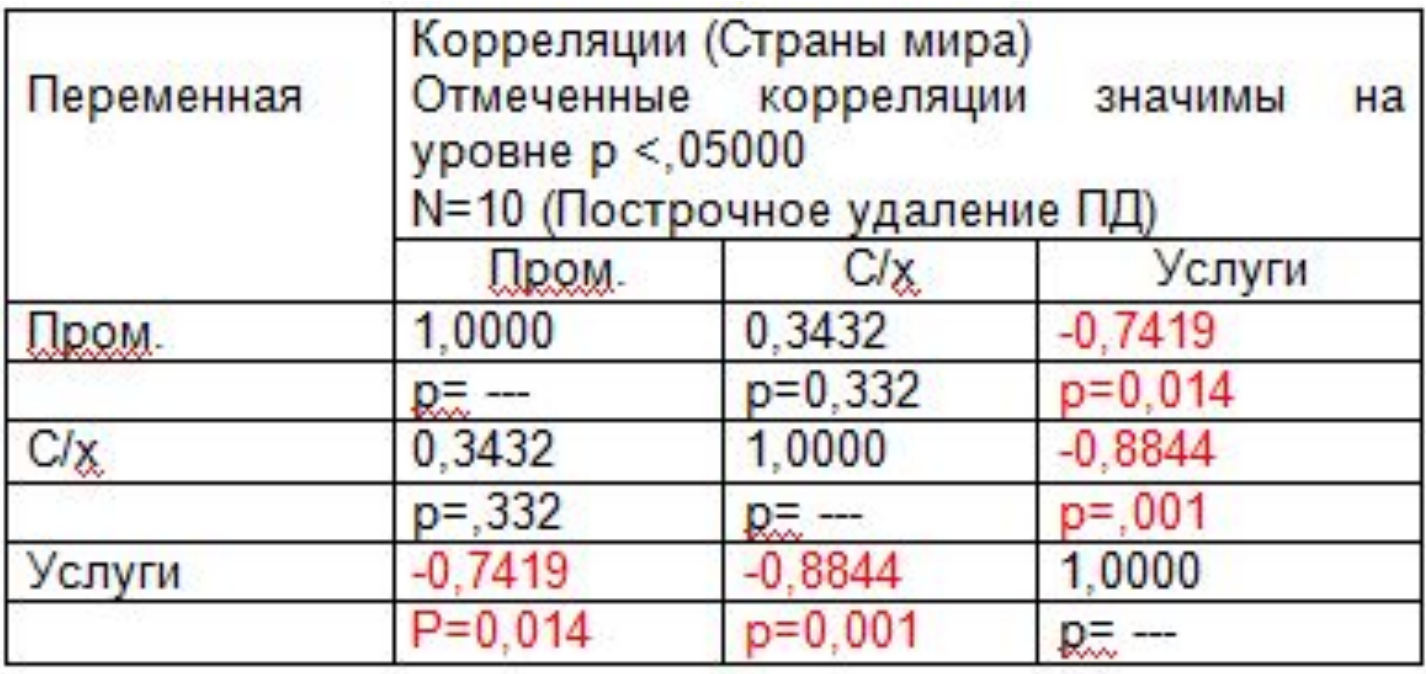

Если перейти на вкладку Карты цветов, то можно построить таблицу корреляций в абсолютных величинах, или построить карту цветов, на которой разными цветами будут изображены отрицательные, положительные, нулевые корреляции, Разными оттенками цветов будут изображены силы корреляционных связей

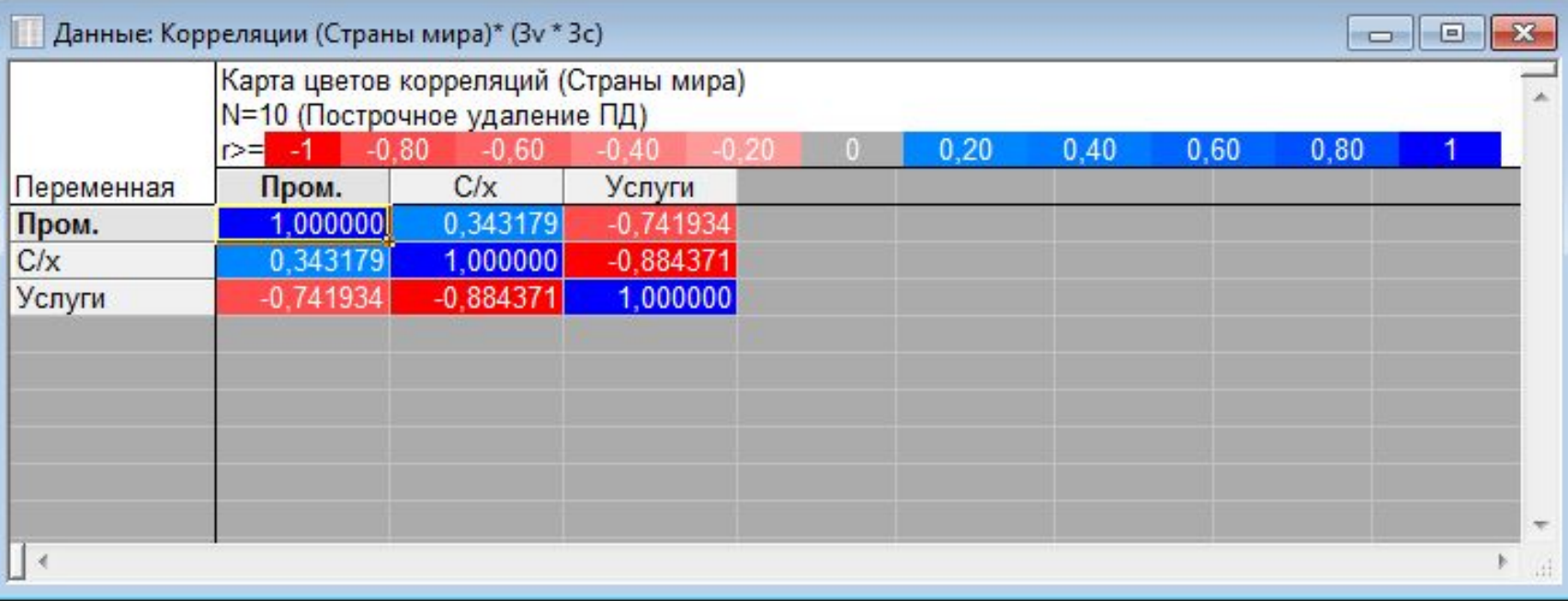